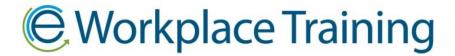

## **How To Reassign Training Units**

You are able to reassign units from an employee who is no longer with your company to new employee **only if they have not yet been used**.

Once you log in, select "**My Employees**" and go to the employee who you wish to change. They are alphabetical by last name.

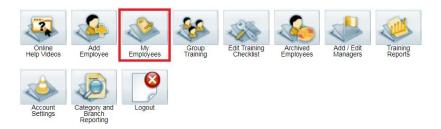

Select "**Edit Name, Category**" in the options below the employees name. You can change the first name, last name and email. The ID # will remain the same and transfer to the new employee, along with the unused training modules. *Make sure a Category is selected or your changes will not save.* 

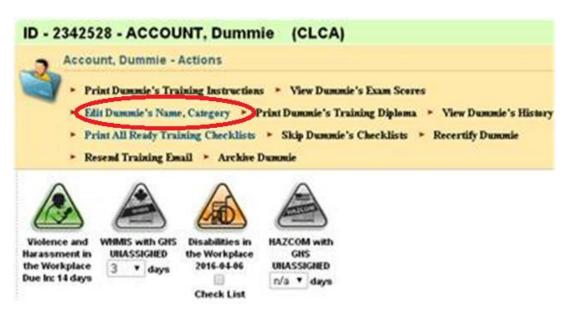

To save, select "Update Training".

Update Training Cancel

A training email **will not** be automatically sent, so go to the options underneath the employee's name and select "**Resend Training Email**". Or you can print the same information by selecting the "**Print Training Instructions**" option.

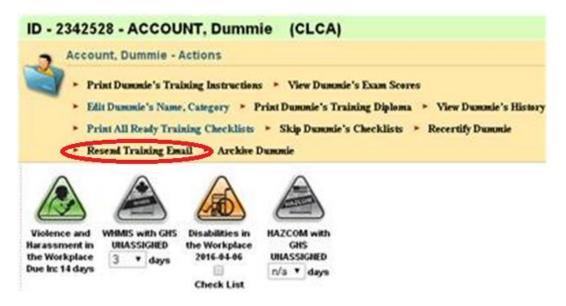

Thank you for ordering with,

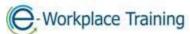

Phone 877-963-1301 Fax 519-963-2067 www.eworkplacetraining.com info@eworkplacetraining.com